# 知 Typical Configuration of Upgrade CLI FTP of BOOTROM on AR28、AR46 Series Routers

**[冷志宇](https://zhiliao.h3c.com/User/other/0)** 2007-09-18 发表

### **Typical Configuration of Upgrade CLI FTP of BOOTROM on AR28、AR46 Series Routers**

The BOOTROM version for VRP3.40 is 9.xx (matching between the version and Bootrom does not need to be considered in AR46, that is, the bootrom upgrade does not need to be considered by AR46 in online application). Therefore, the BOOTROM version should be upgraded first. You can use the following CLI to upgrade the BOO TROM.

#### **[Operation procedure]**

Step 1: Enable FTP server on the router and configure the user name and the Ethern et interface address.

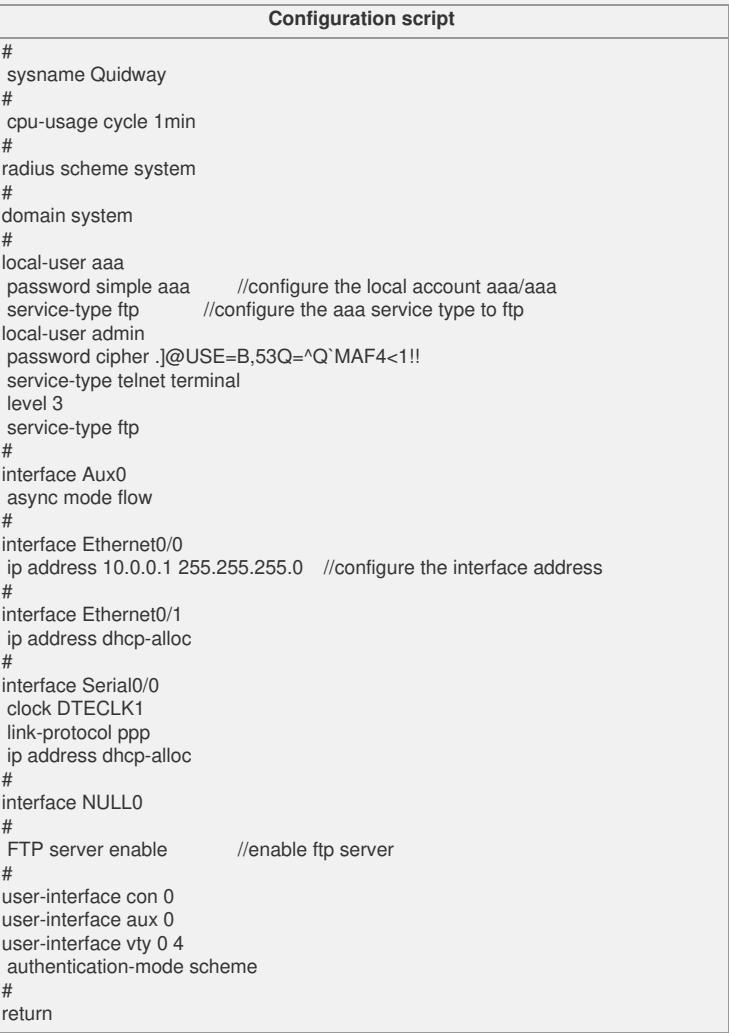

Step 2: FTP to the router from the PC and execute the following command to upload the **full** upgrade file (file name is **907bootromfull** and the size is 512K) of Bootrom 9.07: Example for the operation on the PC: ftp> bin 200 Type set to I. ftp> **put** 907bootromfull **bootromfull** 200 Port command okay. 150 Server okay , now receive file. 226 file transmit success. ftp: 524288 bytes sent in 6.66Seconds 78.77Kbytes/sec. ftp>

Then the router prompts:

Ftp server is currently writing to flash, please wait...

Ftp server writing to flash is done.

Step 3: Execute upgrade bootrom full to upgrade the BOOTROM.

The system prompts:

<Quidway>upgrade bootrom full

WARNING: The operation is to update the Boot ROM. It may result in booting failure.

Caution!!! upgrade bootrom [Y/N]?y

Please wait, it may take a long time

upgrade succeeds!

## [Verification]

Reboot the router, view the BOOTROM version and confirm the upgrade is successf ul.

 $\star$ 

#### Starting at 0x1c00000...

\* Quidway Series Routers Boot ROM, V9.07

Copyright(C) 1997-2004 by HUAWEI TECH CO., LTD. Compiled at 18:10:29, Oct 14 2004.

Testing memory...OK! 128M bytes SDRAM 32768k bytes flash memory Hardware Version is MTR 1.0 CPLD Version is CPLD 1.0

Press Ctrl-B to enter Boot Menu

### $[Tip]$

1. This method is also available for degrading the BOOTROM version. After uploadin g the BOOTROM version to be upgraded through the **bootromfull** file name, execute upgrade bootrom full to restart the system.

2. Degrading the BOOTROM is not suggested generally.